# **IMPORTANT NOTICE FCC APPLICATION FEE**

Effective April 19, 2022 the FCC will be charging an application fee of \$35.00 for the following amateur radio applications:

### **Amateur Fee Table:**

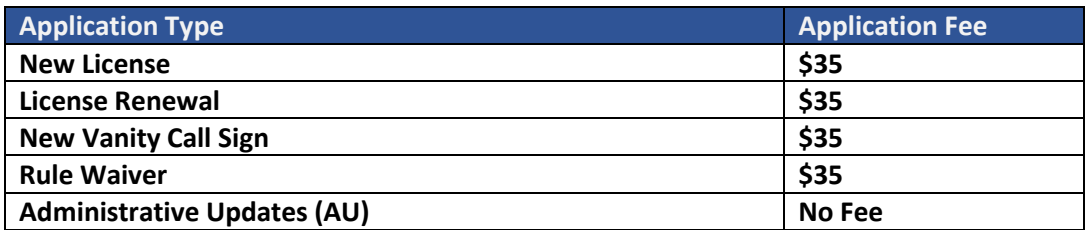

The fee does not apply to Administrative Updates such as address changes, email address changes or phone number changes. Also, **this fee does not apply to license upgrades**. If this is your first amateur radio license or if you are renewing your license this fee does apply. You have 10 calendar days from the date of filing your application to pay the fee. This period does not begin until the application is received by the FCC and a ULS file number is assigned. You will receive an email from the FCC advising you when the 10-day period begins. You cannot pay the fee until you receive this email. **If the fee is not paid within the 10-day period, YOUR APPLICATION WILL BE CANCELLED.**

## **PAYMENT INSTRUCTIONS**

## **Accessing with FCC Username**

- 1) Log into CORES [\(https://apps.fcc.gov/cores/\)](https://apps.fcc.gov/cores/) with your FCC Username. If you do not have an FCC Username, select the option to register. Once logged in, you'll need to associate your FRN(s) if you have not already done so.
- 2) Select "Manage Existing FRNs | FRN Financial | Bills and Fees " from the main menu.
- 3) Select ULS Pay Fees from the submenu.
- 4) Select the Payer FRN from the dropdown list.
- 5) Once you have selected the FRN, if there are any fees available for the FRN, you'll be presented with a list. If there is more than one fee, you may choose from the list to either pay them individually, or together in one transaction.

#### **Accessing with Payer FRN**

- 1) You can access CORES with the payer FRN by going to <https://apps.fcc.gov/cores/paymentFrnLogin.do> . Enter the Payer FRN and password to login.
- 2) Select ULS Pay Fees from the main menu.
- 3) If there are any fees available for the FRN, you'll be presented with a list. If there is more than one fee, you may choose from the list to either pay them individually, or together in one transaction.

Detailed payment instructions can be found at **[https://apps.fcc.gov/cores/html/ULS Pay](https://apps.fcc.gov/cores/html/ULS%20Pay%20Fees.htm)  [Fees.htm.](https://apps.fcc.gov/cores/html/ULS%20Pay%20Fees.htm)**

If you have questions regarding the fee, **DO NOT CONTACT THE MRAC VEC**. Contact the FCC at:

[fccinfo@fcc.gov](mailto:fccinfo@fcc.gov) or 1-888-225-5322.